#### **Remote Process & Shutdown Service version 1.2.0d**

This Application will allow processes to be started remotely by another system attached to the same network. It can even be from a dialup remote access link. It will also allow a system to be remotely logged off or shutdown. This is a **32-bit** application designed to operate on **Windows 95** or **Windows NT**. It will **NOT** operate on 16-bit Windows 3.x or with the 32-bit Win32s extension to Windows 3.x.

### **Shareware and Registration**

This application is a copyrighted commercial product which is distributed as shareware. This means that you may use the program for a reasonable length of time to insure that it meets your requirements. While we have not included a "time bomb" to limit the unregistered use of the application; you are expected to pay a registration fee if you use the application on a regular basis. The only physical penalty you pay for continued unregistered usage is the "Nag Screen" which is displayed when the control panel applet is launched. (We do however provide our registered users with a higher level of technical support). Feel free to distribute the "**RPSSRV.ZIP**" archive file to friends and associates. You may also upload it to any online service, WWW site, or BBS. Please distribute the "**RPSSRV.ZIP**" file only, not the individual files contained therein.

### **License Information**

A **single** registration fee licenses you to use both the client and server applications on **two (2)** interconnected computers. A **two (2)** computer license will cost **\$15.00 U.S**. A **five (5)** computer license will cost **\$30.00 U.S**. A **ten (10)** computer license costs **\$50.00 U.S.** For other license options contact us at:

Digital Control Systems P.O. Box 505 Hermitage, TN. 37076-0505 USA

Phone: 1-615-889-6357 FAX/BBS: 1-615-889-9595 Email: 73347.145@compuserve.com Web Page: http://ourworld.compuserve.com/homepages/Digital Control Systems

We accept checks and money orders in US funds. We also accept American Express, MasterCard and VISA.

The file "**RPSREG.TXT**" may be used as an order form to register the product.

## **Remote Process & Shutdown Service Installation Instructions.**

To automatically install **Remote Process & Shutdown Service**, extract the files from the archive file **RPSSRV.ZIP** to a temporary subdirectory (folder) or to a diskette. Then execute the program **INSTALL.EXE** which will automatically install the program files to the appropriate directory for the operating system being used. **NOTE:** If you are upgrading from a previous version, you should terminate the currently executing copy of **Remote Process & Shutdown Service** before running the installation program. The installation program will automatically install and start the service. User configurable options may be set using the control panel applet.

To manually install **Remote Process & Shutdown Service**, extract the files from the archive file **RPSSRV.ZIP** to a temporary subdirectory (folder) or to a diskette. Then copy the files into the subdirectory (folder) of your choice. If installing on a **Windows NT** system we suggest using the **"Win32app\RemoteProcess"** subdirectory (folder). If you are installing on a **Windows 95** system we suggest using the **"Program Files\ RemoteProcess"** folder .

On a **Windows NT** installation, The files "**RPNT-DEL.CMD**", "**YESNO.COM**", **"RPSS.cpl"** and **"ShutDnNT.exe"** should be placed in the **"Windows\System32"** directory. To install and start the service on **Windows NT** first execute the file **"RshutNT.exe"** with a command line option of **"-Install"**. Next, execute the file **"RPSSNT.exe"** with a command line option of **"-Install"**.

On a **Windows 95** installation, the files "**RP95-DEL.BAT**", "**YESNO.COM**" and **"RPSS.cpl"** should be placed in the **"Windows\System"** folder. To install and start the service on **Windows 95** execute the file **"RPSS95.exe"** with a command line option of **"- Install"**.

For both platforms, user configurable options may be set using the control panel applet.

# **UnInstalling Remote Process and Shutdown Service**

The installation program will create an uninstall icon for you unless you chose to not allow the creation of a program group. To manually remove this application from a system follow the instructions below:

**Windows NT**: Execute the batch file **RPNT-DEL.CMD** with a command line option of **C:\ win32app\DCS\_RemoteProcess** (assuming that this is where you chose to install the application). After this file executes, you will need to manually remove any program groups and icons related to the application.

**Windows 95**: Execute the batch file **RP95-DEL.BAT** with a command line option of "**C:\ Program Files\DCS\_RemoteProcess"** (assuming that this is where you chose to install the application). After this file executes, you will need to manually remove any program groups and icons related to the application.

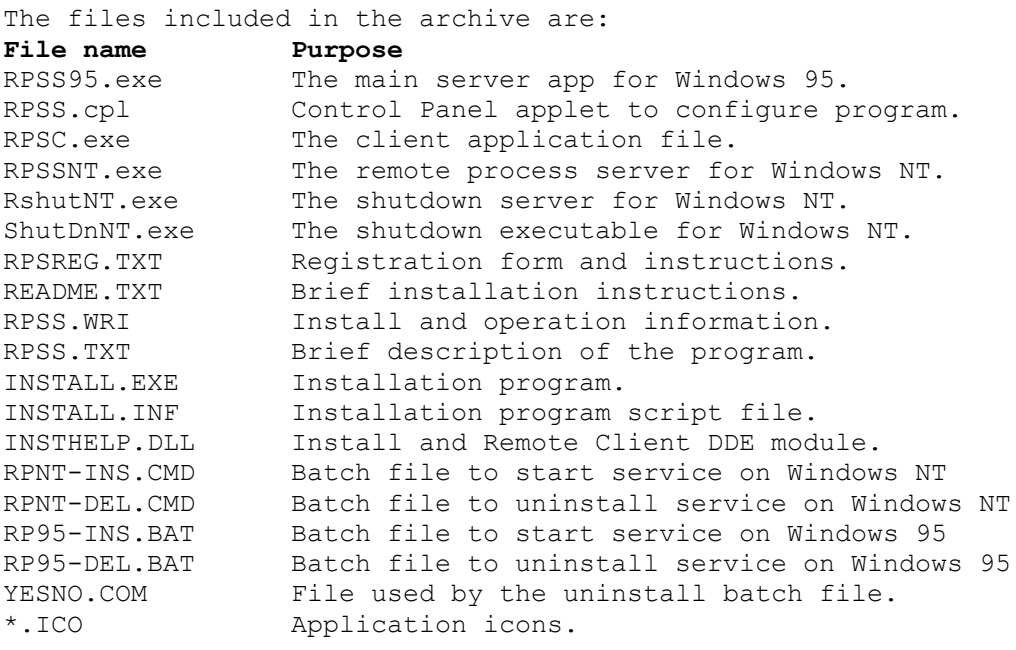

# **Operation on Windows 95 & Windows NT**

The **Remote Process & Shutdown Service** installs on **Windows 95** & **Windows NT** as a true service. It will remain active after a user logoff. A control panel applet is installed to allow for user configuration of shutdown mode and up to 16 remote commands. This control panel applet may be **password protected** to prevent accidental or unauthorized modifications.

# **Control Panel setup options**

# **Shutdown modes:**

**Disable:** This selection will disable remote shutdown.

- **Logoff:** This selection will cause the current user to be logged off when a remote shutdown sequence is initiated.
- **Shutdown:** This selection will cause the system to shutdown when a remote shutdown sequence is initiated.
- **Force:** This selection will force applications to close when a remote shutdown sequence is initiated. (This selection is not reliable under Windows 95)

**NOTE**: a logged on user can stop a remote shutdown by selecting **Cancel** from the Remote Shutdown warning dialog box which appears when a remote shutdown sequence has been initiated.

### **Remote Command Configuration:**

Up to 16 remote commands may be configured. The applications should be batch or script controlled processes which do not require user interaction. Examples of such applications might be:

Launch a virus scan or disk maintenance program on a remote workstation. Start a tape backup on a remote workstation.

Send commands to an automation controller attached to a remote workstation. Start or stop other services on a workstation not configured for remote administration. Launch any predefined command sequence with or without additional parameters.

Each of the remote commands may be configured to run as a **Minimized**, or as a **Hidden** application by checking the appropriate box in the Remote Command dialog box. A previously configured command may be temporarily disabled by checking the **Disable** box.

The **Command Name** field is the name you wish to assign to a particular task. This is the command string which will be sent by the client application to initiate the remote process. This command name string is CASE SENSITIVE. The commands named: "**MY\_COMMAND**", "**My\_Command**", and "**my\_command**" would all be interpreted as unique commands. Note the use of the "\_" symbol, white space is not permitted inside the Command Name field. An example might be: **USER\_BACKUP**.

The **Command Line to Execute** field is the actual command to be excuted. It should be entered in the format: "**Drive:\Directory\Filename.Ext Option1 Option1 ....**". You should always include the full pathname. Do not rely on a path environment being

defined. For example a command line such as:

```
C:\WINNT\SYSTEM32\NTBackup.exe Backup C:\users /t Normal /v /r /d "Full 
Backup of users files" /l C:\LOG\LOG.TXT
```
would start a tape backup of the "C:\users" directory. If the command line were instead

#### **C:\WINNT\SYSTEM32\NTbackup.exe**

then the backup program would start using whatever command line parameters were passed by the client application.

**Browse** and **Test** buttons are provided in the Remote Command builder dialog box to help with constructing the remote commands. **NOTE:** The **Test** button ignores the **Minimized**, **Hidden**, and **Disable** check boxes. This is because the control panel program directly executes the command rather than sending it to the server. The **OK** button will save the configured command in the system registry. The **Cancel** button will discard anything has been entered.

#### **The Client Application:**

The client application (**RPSC.exe**) is a command line program which is used to launch remote applications and to initiate remote logoff/shutdown sequences.You can launch these processes from within batch files, program group icons, or shortcuts. The command line format for **RPSC.exe** is:

```
RPSC \\*<cr> = Shutdown all systems
RPSC \\.<cr> = Shutdown this system
RPSC \NSTEM NAME < cr = Shutdown \NSTEM NAMERPSC \backslash\ MY COMMAND \langle c \rangle = Send MY COMMAND to all systems
RPSC \\. MY_COMMAND<cr> = Send MY_COMMAND to this system
RPSC \NSTEN NAME MY COMMAND\ccr = Send MY_COMMAND to \NSTEN NAME
```
The client application (**RPSC.exe**) is also an interactive Windows application. When it is launched with no command line options (or an incorrect option) a dialog box is displayed which allows interactively building and testing remote commands. Once the command has been tested, clicking on **OK** will create a shortcut or a program group icon. You will be asked to enter a folder/group name and a shortcut/icon name if you have not already specified one.

The **Group Name** field is where the name of the Program Group is entered.

The **Icon or Shortcut Name** field is where the title to be displayed by the program group item is entered.

The **\\SYSTEM\_NAME** field is where the UNC name for the system to receive the remote command is entered.

The **Command Name** field is where the predefined remote command name is entered.

The **Optional Command Line Parameters** field is where any command line parameters for the remote command are entered.

The **Test** button will send the command to the system specified by the **\\ SYSTEM\_NAME** field. The **OK** button will create a program group item for the configured command. The **Cancel** button will discard anything which has been entered.

### **Windows 95 service details:**

The **Remote Process & Shutdown Service for Windows 95** is provided by the file "**RPSS95.exe**". The installation program will automatically launch this program with a command line parameter of "**-Install**". This parameter causes the service to be registered with the system as a service and also starts the service. Once this has been done, the service will run automatically at system startup. A service is different from a typical application in that it does not terminate when a user logs off. The available command line options are:

- "**-Install**" Installs and starts the service.
- "**-Remove**" Stops and removes the service from the system registry.
- "**-Uninstall**" Same as -Remove, but also removes all user parameters.
- "**-Stop**" Stops the service, but does not remove it from the registry.
- "**-Start**" Starts a previously stopped service.
- "**-Debug**" Similar to -Start, but runs as a visible minimized user application.

# **Windows NT service details:**

The **Remote Process & Shutdown Service for Windows NT** is provided by three files because of certain security restrictions on Windows NT which are not present on Windows 95.

The **Remote Shutdown Service** is provided by the file "**RshutNT.exe**." The file "**ShutDnNT.exe**" is launched by the service to actually start the shutdown process. This service is launched by the installation program with a command line option of "**-Install**". This option installs and starts the service automatically. The available command line options for this service are:

- "**-Install**" Installs and starts the service.
- "**-Remove**" Stops and removes the service from the system registry.
- "**-Debug**" Used for troubleshooting only. runs as as application (not as a service).

The **Remote Process Service** is provided by the file "**RPSSNT.exe**." This service is launched by the installation program with a command line option of "**-Install**". This option installs and starts the service automatically. The available command line options for this service are:

- "**-Install**" Installs and starts the service.
- "**-Remove**" Stops and removes the service from the system registry.
- "**-Uninstall**" Same as -Remove, but also removes all user parameters.
- "**-Debug**" Used for troubleshooting only. runs as as application (not as a service).

By default, this service is installed as a "Local **System Account**" service. This means that any process launched by the service only has access to the "Local System" (No network access). If you need network access from a remotely launched process, you will need to use the "**Services**" applet in **Control Panel** to assign the "**Remote Process Server**" to an account with network access. This is done by highlighting the "**Remote Process Server**" entry and clicking the "**Startup**" button. The **Control Panel Help** file and the "**Windows NT User Guide**" can provide more details on how (and why) to do this. NOTE: the service should be **stopped** before changing the Startup configuration.

Both of the above services may be **Stopped**, **Paused**, **Continued**, or **Started** by using the "**Services**" applet in Control Panel.